# **Pembuatan Aplikasi Simulasi Ujian Praktik Pengambilan Surat Izin Mengemudi Kendaraan Roda Empat**

Yohan Kurniadi<sup>1</sup>, Liliana<sup>2</sup>, Kristo Radion Purba<sup>3</sup>

Program Studi Teknik Informatika Fakultas Teknologi Industri Universitas Kristen Petra Jl. Siwalankerto 121 – 131 Surabaya 60236

Telp. (031) – 2983455, Fax. (031) – 8417658

E-Mail: yohankurniadi1@gmail.com<sup>1</sup>, lilian@petra.ac.id<sup>2</sup>, kristo@petra.ac.id<sup>3</sup>

# **ABSTRAK**

Perkembangan *video game* saat ini telah berkembang pesat. Teknologi terbaru memungkinkan pengguna untuk merasakan berada di dalam dunia *virtual* dari *video game* tersebut. *Simulation Game* merupakan salah satu *genre* yang dapat mengajarkan suatu hal pada pengguna. *Simulation Game* seperti *driving simulator* dapat digunakan sebagai sarana latihan sebelum menghadapi kondisi nyata dengan kendaraan sesungguhnya.

Pada skripsi ini akan dibuat sebuah aplikasi 3 dimensi yang dapat mensimulasikan ujian praktik untuk kendaraan roda empat. Pembuatan aplikasi akan menggunakan program *Unity Engine* dengan bahasa pemrograman C#. Kontrol dari aplikasi akan menggunakan perangkat Logitech *Steering Wheel* G27*.*

Hasil pengujian menunjukkan bahwa *device steering wheel* dapat menghasilkan *output* yang sesuai dengan kontrol kemudi pada mobil. Pada skripsi ini, hasil pengujian menunjukkan bahwa materi ujian praktik yang dibuat dalam tampilan 3 dimensi sudah sesuai dengan ujian praktik yang nyata. Selain itu aplikasi ini dapat diselesaikan dengan menggunakan *device steering* wheel untuk mengemudikan mobil dalam dunia virtual.

**Kata Kunci***: Virtual Reality,* Simulasi Mengemudi*, Steering Wheel,* Unity

#### *ABSTRACT*

*The development of video games today have been growing*  rapidly. The latest technology, allows users to feel like in the *virtual world of a video game. Simulation Game is one genre that can teach something to the user. Simulation Games like driving simulator can be used as a training tool before encountering a real condition with real vehicles.*

*This thesis will generate a 3-dimensional application that can simulate practice exams for four-wheeled vehicles. The development of the application is using Unity Engine program with C# programming language. Logitech G27 Steering Wheel is used as the controller.*

*The test results showed that the steering wheel device can generate output in accordance with steering control on the car. In this thesis, the test results indicate that the materials of practice test are made in 3-dimensional view is look alike reality with the practice of the real exam. This application also can be done by using the device steering wheel to steer the car in a virtual world.*

*Keywords: Virtual Reality, Driving Simulation, Steering Wheel,* Unity

# **1. PENDAHULUAN**

Perkembangan *video game* saat ini telah berkembang pesat. Mulai dari grafik, *gameplay*, maupun *controller* yang digunakan. Teknologi terbaru memungkinkan pengguna untuk merasakan berada di dalam dunia virtual dari *video game* tersebut. *Game* terdiri dari berbagai macam *genre* seperti *arcade, action, adventure. board, puzzle, RPG (Role-Playing Game), simulation,* dan lain-lain. *Game* tidak hanya bersifat menghibur, namun juga dapat dijadikan sarana edukasi guna menyampaikan suatu informasi.

*Simulation Game* merupakan salah satu *genre* yang dapat mengajarkan pengguna akan suatu hal. Misalnya simulasi untuk membangun kota seperti SimCity yang mengajarkan penggunanya bagaimana mengatur sebuah kota, juga ada vehicle simulation game yang mensimulasikan kondisi di belakang kursi kemudi dari suatu kendaraan. Ada beberapa macam *vehicle simulation game* seperti *flight simulator* dan *train simulator*. *Simulation Game* seperti ini biasanya dapat digunakan sebagai sarana latihan sebelum menghadapi kondisi nyata dengan kendaraan sesungguhnya.

Di Indonesia, simulator untuk berkendara digunakan sebagai sarana untuk pengujian pengambilan SIM (Surat Izin Mengemudi). Salah satu syarat untuk mengemudikan kendaraan bermotor di Indonesia adalah dengan memiliki SIM. Untuk mendapatkan SIM tersebut, setiap orang harus mengikuti ujian SIM baik teori maupun praktik. Namun, dalam mengikuti ujian praktik peserta uji kerap kali gagal dan tidak lulus. Hal ini dikarenakan peserta uji belum memahami dengan baik kondisi serta alur dari ujian praktik di lapangan.

# **2. LANDASAN TEORI**

#### **2.1** *Virtual Reality*

*Virtual reality (VR)* adalah sebuah teknologi yang memungkinkan pengguna untuk berinteraksi dengan lingkungan virtual yang disimulasikan oleh komputer, apakah lingkungan tersebut merupakan simulasi dari dunia nyata ataupun dunia imajiner. *Virtual reality* adalah istilah yang digunakan untuk menggambarkan lingkungan virtual yang dihasilkan oleh sebuah komputer yang dapat dipindahkan dan dimanipulasi oleh pengguna secara *real time*. [3]

# **2.2** *Driving Simulator*

*Driving Simulator* adalah sebuah perangkat yang memungkinkan pengguna untuk merasakan pengalaman nyata mengemudi kendaraan yang sesungguhnya dalam lingkungan virtual yang terkendali. Sebuah set simulator yang komplit terdiri dari *steering wheel, gearshift,* dan *pedals.*

Ada beberapa komponen yang perlu diperhatikan di dalam lingkungan virtual dari *driving simulator,* yaitu [4] :

 *Static universe,* berupa bangunan, pepohonan, jalan raya, dan lain-lain.

- *Dynamic objects,* berisi semua benda bergerak di layar virtual, seperti mobil-mobil, orang-orang, dan kerumunan.
- *Interior of driver's vehicle.*

Contoh tampilan interior mobil dapat dilihat pada gambar 1.

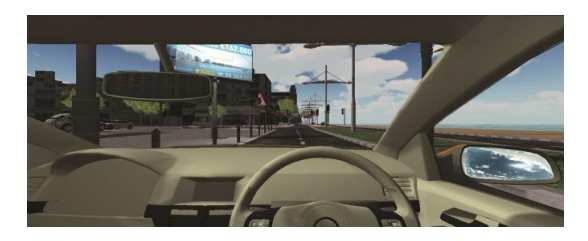

**Gambar 1. Contoh tampilan interior dari kendaraan pada**  *driving simulator*

*Driving Simulator* memiliki beberapa keuntungan dan kerugian. Beberapa keuntungan yang dimiliki *driving simulator* antara lain  $[6]$ :

- *Controllability, reproducibility, and standardization*
- *Ease of data collection*
- *Possibility of encountering dangerous driving conditions without being physically at risk*
- *Novel opportunity for feedback and instruction*

Sedangkan kerugian yang didapat dari *driving simulator* antara lain :

- *Limited physical, perceptual, and behavioral fidelity*
- *Shortage of research demonstrating validity of simulation*
- *Simulator discomfort, especially in older people or under demanding driving conditions*

#### **2.3** *Unity*

Unity merupakan 3D Game Engine yang dibangun oleh Unity Technology yang digunakan untuk membuat *games* maupun suatu konten animasi 3 dimensi. Unity 3D mendukung *multiplatform* seperti Windows dan Mac, Xbox 360, PS3, Wii, Android, iOS, Explorer, Chrome, Safari, dan Firefox, dan dapat dijalankan pada Windows dan Mac. [1] Contoh *game* yang menggunakan Unity dapat dilihat pada gambar 2.

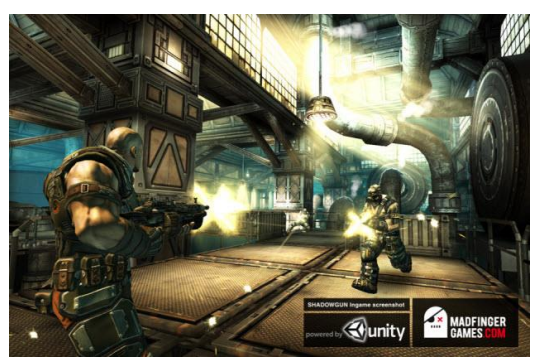

**Gambar 2. Contoh** *game* **yang menggunakan Unity**

#### **2.4 Peraturan Lalu Lintas**

**S**etiap orang yang mengemudikan kendaraan bermotor di jalan raya wajib memiliki Surat Izin Mengemudi. Hal ini tertulis dalam Undang-Undang Republik Indonesia Nomor 22 Tahun 2009 tentang Lalu Lintas dan Angkutan Umum [5], pada Bab VIII pasal 77 ayat 1 yang berbunyi : "Setiap orang yang mengemudikan Kendaraan Bermotor di Jalan wajib memiliki Surat Izin Mengemudi sesuai dengan jenis Kendaraan Bermotor yang dikemudikan."

Untuk itu, setiap orang yang ingin mengemudikan kendaraan bermotor wajib memiliki Surat Izin Mengemudi yang bisa didapatkan melalui ujian. Pada pasal 81 ayat 1 mengatakan :

"Untuk mendapatkan Surat Izin Mengemudi sebagaimana dimaksud dalam Pasal 77, setiap orang harus memenuhi persyaratan usia, administratif, kesehatan, dan lulus ujian."

Ujian yang dimaksud di sini meliputi ujian teori, praktik, maupun keterampilan melalui simulator. Hal ini tertulis dalam Peraturan Kepala Kepolisian Negara Republik Indonesia Nomor 9 Tahun 2012 Tentang Surat Izin Mengemudi pada Bab VI Pasal 53 ayat 1 :

"Ujian SIM terdiri atas ujian:

a. teori;

- b. keterampilan mengemudi melalui Simulator; dan
- c. praktik."

#### **2.5 Logitech Steering Wheel G27**

Logitech Steering Wheel G27 merupakan kontrol kemudi balap yang di desain khusus untuk mendapatkan pengalaman balap kelas simulator untuk PC dan PlayStation 3. Komponen yang ada terdiri dari setir kemudi, persneling, pedal gas, rem, dan kopling. Kelebihan yang dimiliki oleh *controller* ini antara lain adanya fitur *force feedback,* indikator LED untuk perpindahan/RPM, dan juga setir kemudi yang dapat berotasi 900 derajat atau 2,5 kali dari ujung ke ujung, persis seperti mobil sungguhan. [2] Contoh *device* dapat dilihat pada gambar 3.

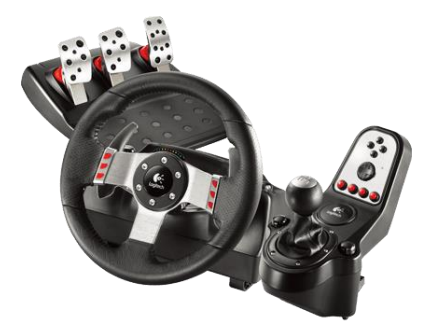

**Gambar 3. Logitech Steering Wheel G27**

# **3. DESAIN SISTEM**

#### **3.1 Perancangan Sistem**

Jalannya sistem dari aplikasi ini dimulai dengan menampilkan menu awal yang terdiri dari 4 pilihan. Pilihan pertama adalah menu untuk penjelasan materi. Pada menu ini *user* akan mendapatkan penjelasan dari tiap-tiap materi yang akan diujikan dan bagaimana cara menyelesaikan tiap materi tersebut. Materi ujian praktik terdiri dari uji kendaraan maju dan mundur sejauh 50 meter pada jalur sempit, uji zig-zag maju dan mundur, uji parkir paralel dan parkir seri, serta uji berhenti di tanjakan dan turunan. Menu kedua adalah pilihan untuk menjalankan materi ujian praktik dari awal sesuai dengan urutan. Jika memilih menu ini, *user* akan langsung dibawa masuk ke dalam tampilan ujian materi pertama. Apabila materi pertama telah berhasil diselesaikan, *user* akan diarahkan ke materi selanjutnya sesuai dengan urutan pengujian hingga materi ke empat selesai. Untuk pilihan menu ketiga, aplikasi akan menampilkan semua materi ujian praktik yang ada. *User* dapat memilih untuk menjalankan salah satu saja dari materi ujian praktik yang ada untuk dijalankan. Sedangkan pilihan menu terakhir adalah pilihan untuk keluar. Apabila *user* memilih pilihan keluar, maka aplikasi akan berhenti. *Flowchart* garis besar aplikasi dapat dilihat pada gambar 4.

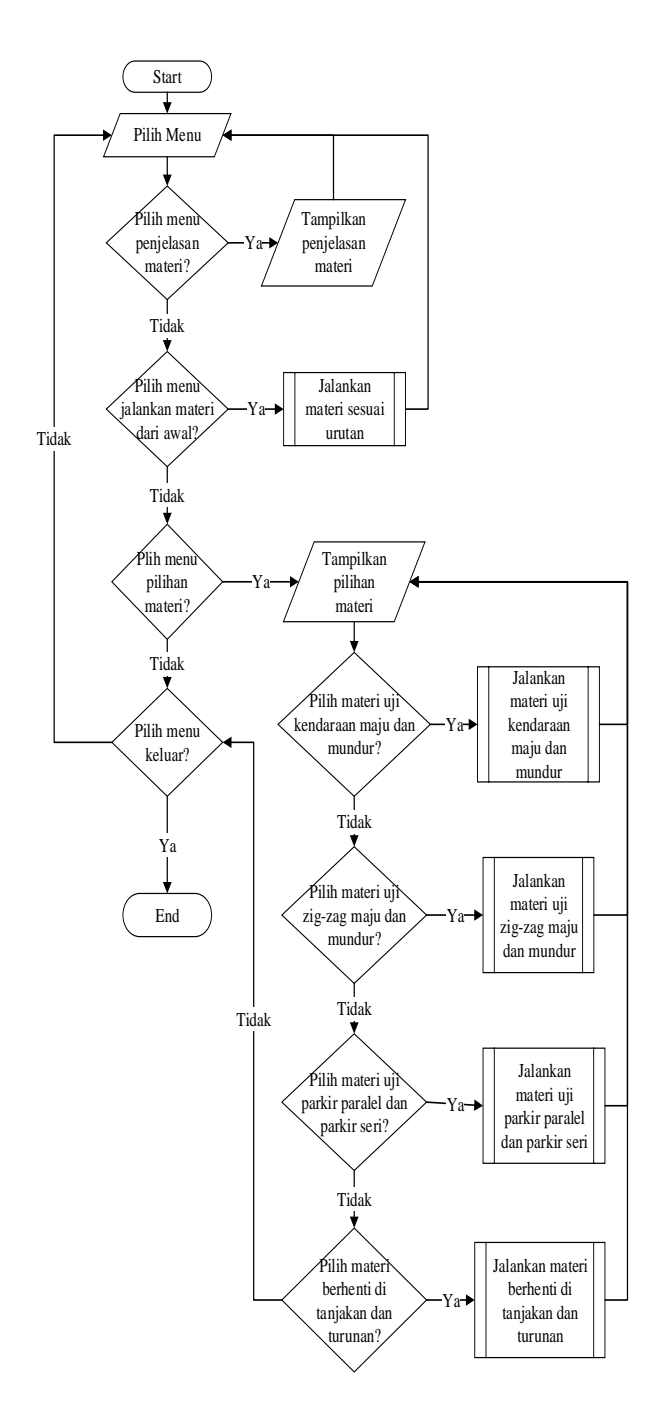

**Gambar 4.** *Flowchart* **sistem** *game*

Hal pertama yang dilakukan pada saat materi uji dimulai adalah proses inisialisasi dunia virtual yang meliputi pembuatan objek mobil beserta tempat uji praktik. Kemudian sistem akan menampilkan tempat yang harus dituju oleh *user.* Sistem akan melakukan pengecekan apakah ada inputan yang diberikan oleh *user* melalui *steering wheel* dan kemudian melakukan proses perhitungan untuk menampilkan perubahan posisi mobil. Pengecekan terhadap inputan *steering wheel* akan dilakukan selama mobil belum menyentuh pembatas lebih dari 2 kali dan selama mobil belum mencapai tujuan akhir. Jika mobil telah menyentuh pembatas lebih dari 2 kali, maka materi uji akan diulang lagi mulai dari awal. *Flowchart* proses *input Steering Wheel* dapat dilihat pada gambar 5.

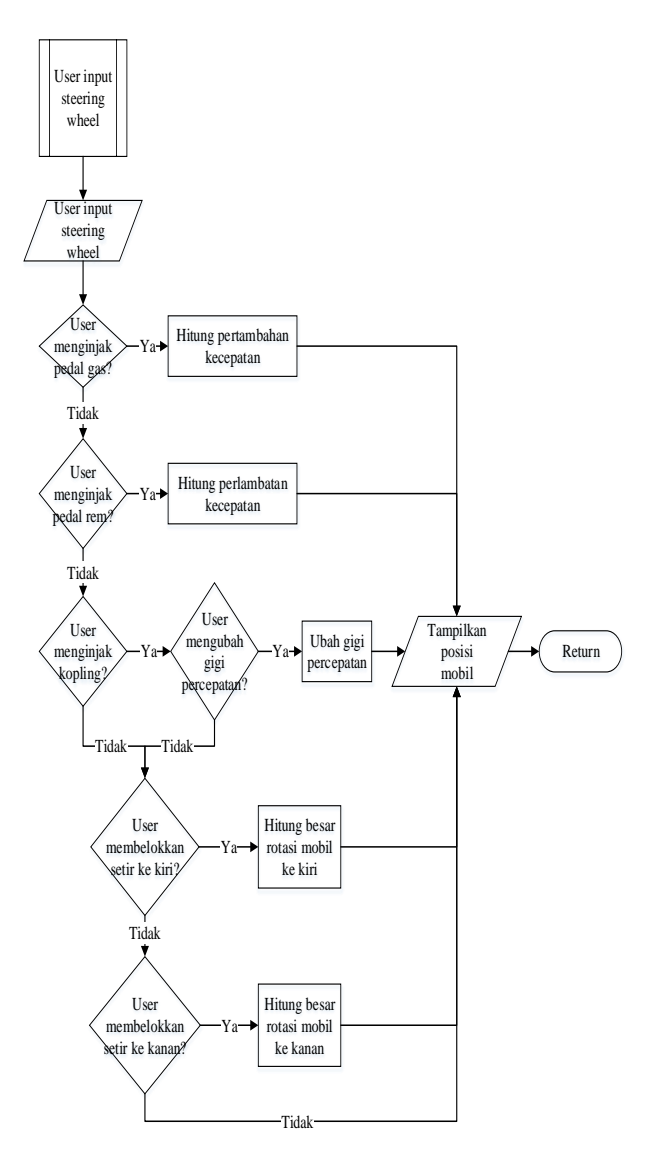

**Gambar 5.** *Flowchart* **proses** *input Steering Wheel*

# **3.2 Implementasi Perhitungan** *Steering Wheel*

Kontrol dari aplikasi menggunakan *device steering wheel.*  Perhitungan yang dilakukan pada *input* dari *steering wheel*  adalah sebagai berikut

**If** pedal is being pressed **Then** calculate pedal power

**Else If** steer is being rotated **Then** calculate steer rotation

**Else If** transmission button is being pressed **Then** calculate gear ratio

# **4. PENGUJIAN SISTEM**

## **4.1 Penentuan sudut pandang pengemudi**

Pengujian ini dilakukan untuk mendapatkan *view* pada aplikasi agar sesuai dengan sudut pandang manusia yang sesungguhnya dari kursi kemudi. Pada pengujian ini dilakukan uji coba untuk berbagai macam besar sudut *field of view* pada objek *camera* di aplikasi.

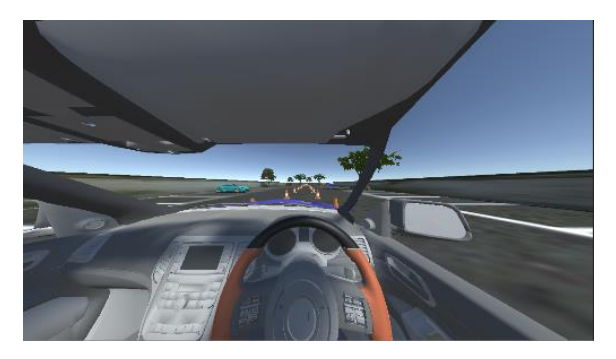

**Gambar 6. Sudut kamera sebesar 120 derajat**

Pengujian *Field of View* pertama dilakukan dengan menggunakan sudut pandang kamera sebesar 120 derajat, dapat dilihat pada gambar 6. Penggunaan sudut yang terlalu lebar menyebabkan gambar terlihat seperti tertarik ke belakang. *View*  pada kaca depan juga terlihat sempit. Selain itu jarak pandang juga terlihat sangat jauh. Namun *interior* dalam mobil seperti *dashboard* dapat terlihat seluruhnya. Spion kanan dapat terlihat seluruhnya dan spion kiri dapat terlihat sebagian.

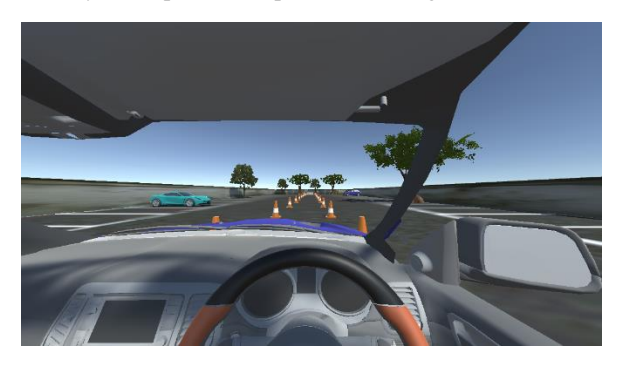

**Gambar 7. Sudut kamera sebesar 90 derajat**

Pengujian berikutnya dilakukan dengan sudut *field of view*  sebesar 90 derajat, dapat dilihat pada gambar 7. Tampilan gambar masih terlihat sedikit tertarik ke belakang, spion kanan masih dapat terlihat, *dashboard* mobil juga masih dapat terlihat. Namun pada penggunaan sudut ini jarak pandang masih terlihat jauh dan tidak sesuai dengan posisi mobil.

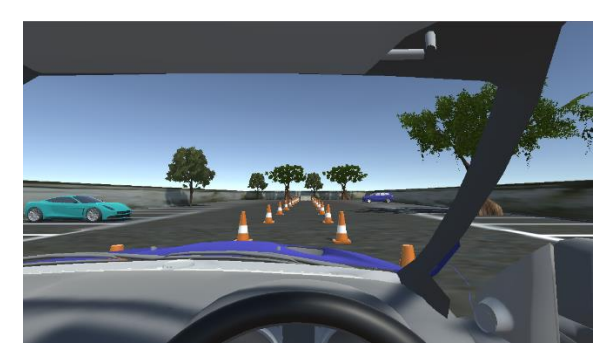

**Gambar 8. Sudut kamera sebesar 60 derajat**

Pada sudut 60 derajat yang tampak pada gambar 8, terlihat bahwa *view* pada aplikasi tidak terlihat seperti tertarik. Jarak pandang ke depan juga tidak terlalu jauh atau terlalu dekat, terlihat dari posisi mobil berwarna hijau di sebelah kiri. Namun pada sudut kamera ini *interior* dalam mobil seperti *dashboard* tidak terlihat, begitu juga dengan spion kanan maupun kiri. Untuk itu dilakukan pengujian juga terhadap posisi kamera jika dimundurkan ke belakang dan dibandingkan dengan *view* dari mobil sesungguhnya

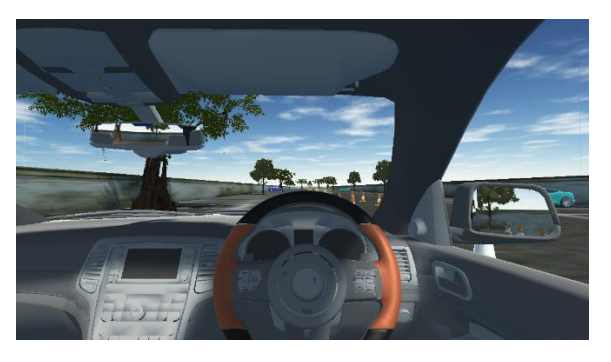

**Gambar 9. View dari dalam mobil pada aplikasi**

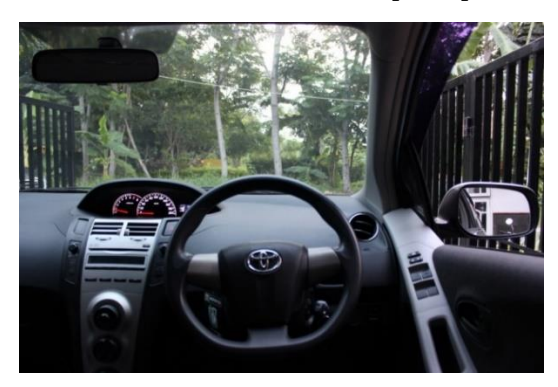

**Gambar 10. View dari dalam mobil Toyota Yaris**

Pada gambar 9 dapat dilihat *view* pada aplikasi saat kamera ditarik kebelakang. Pada posisi kamera ini, *view* pada aplikasi terlihat menyerupai *view* dari mobil asli. Gambar 10 menampilkan *view* dari kursi pengemudi mobil Toyota Yaris yang diambil menggunakan kamera SLR Canon EOS 450D.

Berdasarkan uji coba yang telah dilakukan, maka penggunaan sudut *field of view* untuk kamera pada aplikasi ini diputuskan menggunakan sudut sebesar 60 derajat karena pada sudut ini tampilan pada layar sudah tampak jelas, gambar tidak tertarik ke belakang dan jarak pandang ke depan juga tidak terlalu jauh maupun terlalu dekat. Selain itu, *view* dengan sudut 60 derajat pada aplikasi juga sudah menyerupai *view* pada kamera asli dengan mobil sesungguhnya. Namun untuk penempatan kamera, diputuskan untuk ditempatkan agak maju ke depan dengan asumsi bahwa tampilan pada layar merupakan tampilan pada kaca depan mobil pada kondisi sesungguhnya. Selain itu juga untuk memudahkan *user* dalam menjalankan aplikasi ini. Setir kemudi juga tidak diperlihatkan secara menyeluruh karena diasumsikan kontrol kemudi *Logitech Steering Wheel* yang digunakan pada aplikasi sudah terlihat di luar layar. Untuk membantu *user* dalam melihat kaca spion, maka diberikan tampilan layar kecil di sebelah kanan, kiri dan atas pada layar sebagai tampilan spion. Hasil akhir penentuan *view* pada aplikasi dapat dilihat pada gambar 11.

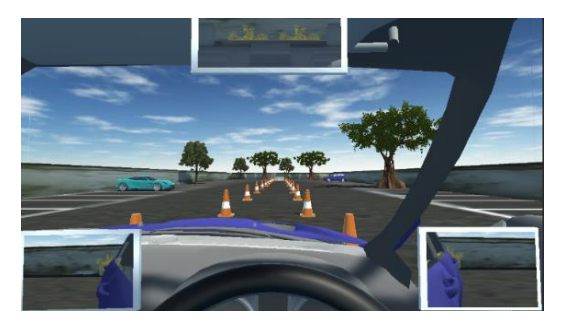

**Gambar 11. View pada aplikasi dengan sudut 60 derajat**

#### **4.2 Pengujian akselerasi dan kecepatan**

Untuk menentukan akselerasi dari mobil, pada aplikasi ini menggunakan fungsi yang terdapat pada Unity. Fungsi *motorTorque* digunakan untuk membedakan akselerasi untuk tiap perubahan gigi. *motorTorque* merupakan fungsi yang terdapat pada *wheelCollider* atau roda pada objek mobil yang menentukan besarnya gaya untuk melakukan rotasi pada roda mobil. Semakin besar nilainya, semakin cepat rotasi yang terjadi. Semakin cepat rotasi yang terjadi, maka semakin cepat juga mobil mencapai jarak tertentu.

Penentuan besarnya nilai *torque* pada aplikasi ini dibedakan untuk masing-masing gigi percepatan. Semakin tinggi gigi transmisi, maka semakin besar juga nilai *torque* yang dihasilkan. Hal ini dilakukan agar mobil mengalami akselerasi lebih cepat untuk tiap penambahan gigi transmisi. Pada aplikasi ini dilakukan pengujian untuk menentukan perbedaan nilai *torque* yang terdapat pada masing-masing gigi transmisi. Mobil melakukan akselarasi selama 10 detik dari keadaan diam. Terdapat perbedaan untuk masing-masing gigi. Untuk gigi satu, nilai *torque* yang ditentukan adalah sebesar 300 dalam satuan N/m. Mobil dapat mencapai kecepatan 20 Km/jam dalam waktu 10 detik. Dapat dilihat pada gambar 12.

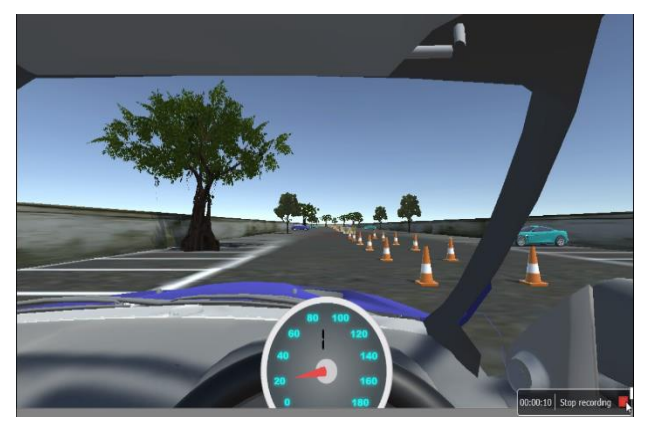

**Gambar 12. Akselerasi pada gigi satu**

Kemudian untuk peningkatan gigi ditambahkan nilai sebesar 200 N/m untuk tiap kenaikan. Gigi dua menghasilkan nilai *torque*  sebesar 500 N/m. Mobil dapat mencapai kecepatan  $\pm$  30 Km/jam dalam waktu 10 detik. Dapat dilihat pada gambar 13.

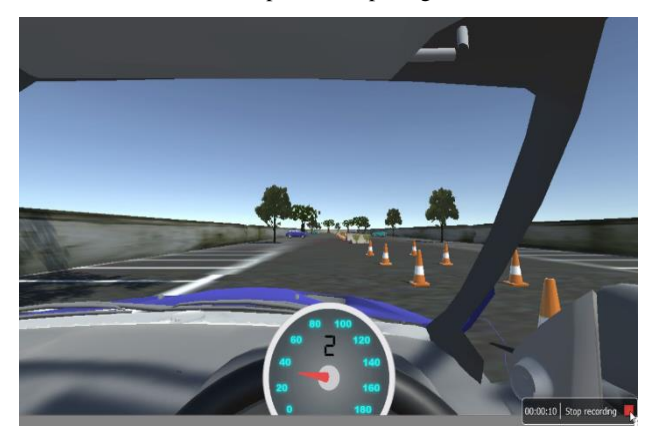

**Gambar 13. Akselerasi pada gigi dua**

Untuk gigi ketiga, nilai *torque* ditentukan sebesar 700 N/m. Mobil dapat mencapai kecepatan  $\pm$  50 Km/jam dalam waktu 10 detik. Dapat dilihat pada gambar 14. Untuk gigi keempat, nilai *torque* ditentukan sebesar 900 N/m. Mobil dapat mencapai kecepatan ± 60 Km/jam dalam waktu 10 detik. Dapat dilihat pada

gambar 15. Sedangkan untuk gigi kelima, nilai *torque*  merupakan nilai tertinggi yaitu sebesar 1100 N/m. Mobil dapat mencapai kecepatan ± 80 Km/jam dalam waktu 10 detik. Dapat dilihat pada gambar 16. Perbandingan perbedaan kecepatan masing-masing gigi dapat dilihat pada Tabel 1.

Untuk penentuan kecepatan juga digunakan fungsi dari Unity yaitu *rigidbody.velocity.magnitude.* Fungsi ini menentukan kecepatan pada mobil berdasarkan jarak perpindahan mobil dari titik pertama ke titik berikutnya dengan waktu yang ditempuh selama suatu jarak tertentu.

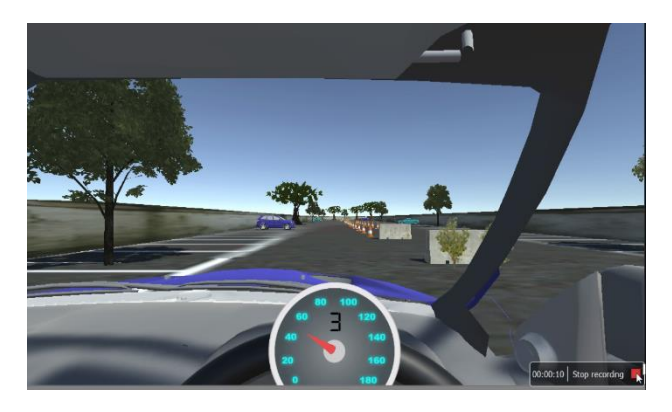

**Gambar 14. Akselerasi pada gigi tiga**

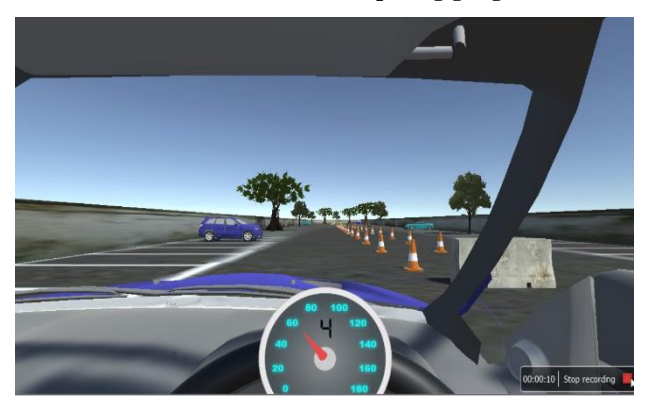

**Gambar 15. Akselerasi pada gigi empat**

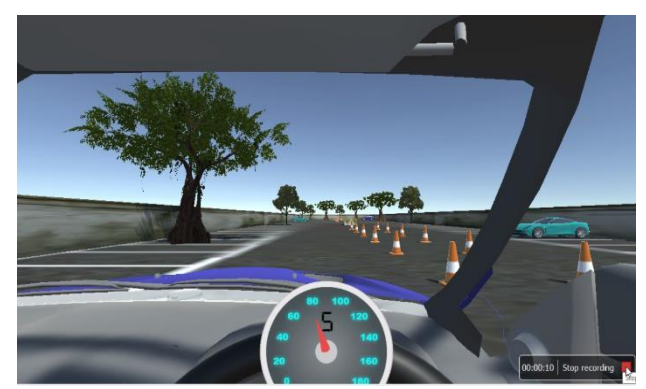

**Gambar 16. Akselerasi pada gigi lima**

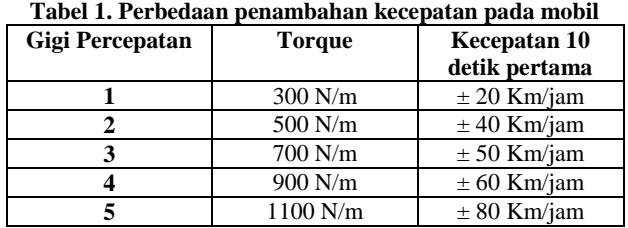

# **5. KESIMPULAN DAN SARAN**

Berdasarkan hasil dari pengujian, dapat disimpulkan beberapa hal sebagai berikut:

 Aplikasi ini dapat digunakan untuk mempelajari kondisi ujian praktik yang sesungguhnya. Hal ini dapat disimpulkan dari hasil kuisioner para responden yang mengatakan bahwa keseluruhan materi pada aplikasi sudah sesuai dengan ujian praktik. Hasil dari kuisioner menunjukkan angka sebesar 87% yang menyatakan bahwa materi uji praktik pada aplikasi sudah sesuai dengan materi uji praktik yang nyata.

Saran untuk pengembangan aplikasi ini ke depannya :

- Dapat dikembangkan lebih lagi untuk tampilan dan fungsi interior dari mobil seperti *speedometer, spion* dan lain-lain agar terlihat lebih nyata.
- Fungsi dari *steering wheel* dapat dimanfaatkan lebih lagi ke depannya, seperti efek getaran saat menabrak, lampu *rpm,*  dan lain-lain.
- *View* dari *user* dapat dikembangkan dengan menggunakan *cardboard* agar *user* dapat melihat sekeliling sehingga terasa lebih nyata.
- *Steering wheel* dapat digunakan untuk pemanfaatan pembuatan *game racing* atau simulasi mengemudi lainnya.

#### **6. DAFTAR PUSTAKA**

- [1] Bae, J. dan Kim, A. 2014. "Design and Development of Unity3D Game Engine-Based Smart SNG (Social Network Game)". International Journal of Multimedia and Ubiquitous Engineering. Vol.9, No.8, pp.261-266
- [2] Logitech Steering Wheel G27. http://gaming.logitech.com/id-id/product/g27-racing-wheel, diakses pada 26 Februari 2016
- [3] Mandal, S. 2013. "Brief Introduction of Virtual Reality & its Challenges". International Journal of Scientific & Engineering Research. 4 (4), 304-309.
- [4] Mokhtar, M.K. dan Sunar, M.S. 2009. "Development Process of A Driving Simulator". The 5<sup>th</sup> International Conference on Information & Communication Technology and Systems, pp.121-126
- [5] Undang-Undang Republik Indonesia Nomor 22 Tahun 2009 Tentang Lalu Lintas dan Angkutan Jalan. http://peraturan.go.id/uu/nomor-22-tahun-2009.html, diakses pada 20 November 2015.
- [6] Winter, J., Leeuwen, P., Happee, R. 2012. "Advantages and Disadvantages of Driving Simulators". Proceedings of Measuring Behavior 2012. 8<sup>th</sup> International Conference on Methods and Techniques in Behavioral Research. 47-50.